# ProQuest Biological & Health Science Professional

A premium biological research resource, covering human, animal, and plant science, with specific information on AIDS and HIV, algology, animal behavior, aquatic and marine science, bacteriology, biotechnology, genetics, immunology, neurosciences, toxicology, virology and zoology. It includes the following medically-focused databases:

- Algology Mycology & Protozoology Abstracts (Microbiology C)
- Aquatic Science & Fisheries Abstracts (ASFA)
- Animal Behavior Abstracts
- Bacteriology Abstracts (Microbiology B)
- Biochemistry Abstracts 1
- Biochemistry Abstracts 3
- Biotechnology Research Abstracts
- Calcium & Calcified Tissue Abstracts
- Chemoreception Abstracts
- **Ecology Abstracts**
- **Endocrinology Abstracts**
- **Entomology Abstracts**
- Genetics Abstracts
- Health & Safety Science Abstracts
- Human Genome Abstracts
- Immunology Abstracts
- Industrial & Applied Microbiology Abstracts (Microbiology A)

**Dialog**®

- Neurosciences Abstract
- Nucleic Acids Abstracts
- Oceanic Abstracts
- Oncogenes & Growth Factors Abstracts
- Plant Science
- Toxicology Abstracts
- **TOXLINE**
- Virology & AIDS Abstracts

#### The following thesauri are available:

- Aquatic Sciences & Fisheries Abstracts (ASFA) Thesaurus
- **Life Sciences Thesaurus**
- Pollution Thesaurus
- Taxonomic Terms (Latin Names of Organisms Vocabulary)

#### **Date Coverage Update Frequency**

1971-present Monthly

#### **Geographic Coverage Document Types Document Types**

International Books, conference papers, dissertations and theses, patents, scholarly journals

#### **Publisher**

This database contains a collection of ProQuest's quality biological and health science products. Questions concerning file content should be directed to:

ProQuest **Telephone:** 1-734-761-4700 **789 E. Eisenhower Parkway** P.O. Box 1346 **Fax:** 1-734-997-4268 Ann Arbor, MI 48106-1346, USA **Email:** [customer@dialog.com](mailto:customer@dialog.com)

www.proquest.com

# **SAMPLE DOCUMENT**

© 2021, ProQuest LLC All rights reserved Date revised: 29 July 2021 Page 1

# Dialog. ProQuest Biological & Health Science Professional

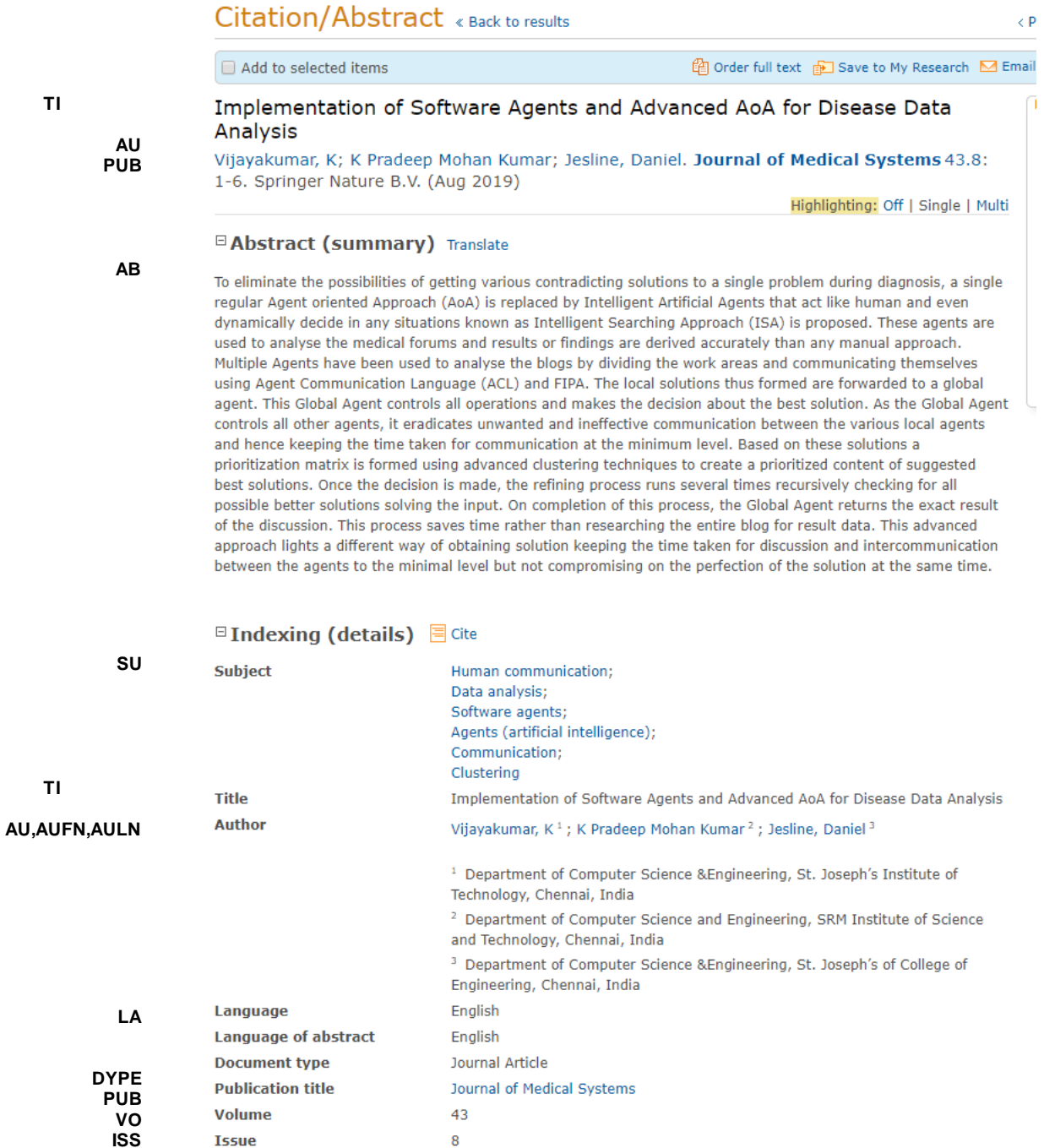

 $T1$ 

Page 2

 $PG$ 

**PBLOC** 

**Pagination** 

**Publisher location** 

 $1 - 6$ 

New York

ΤI

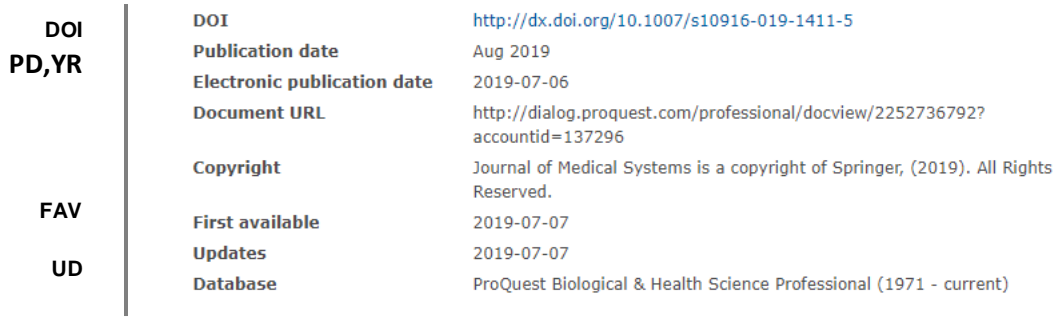

# *SEARCH FIELDS*

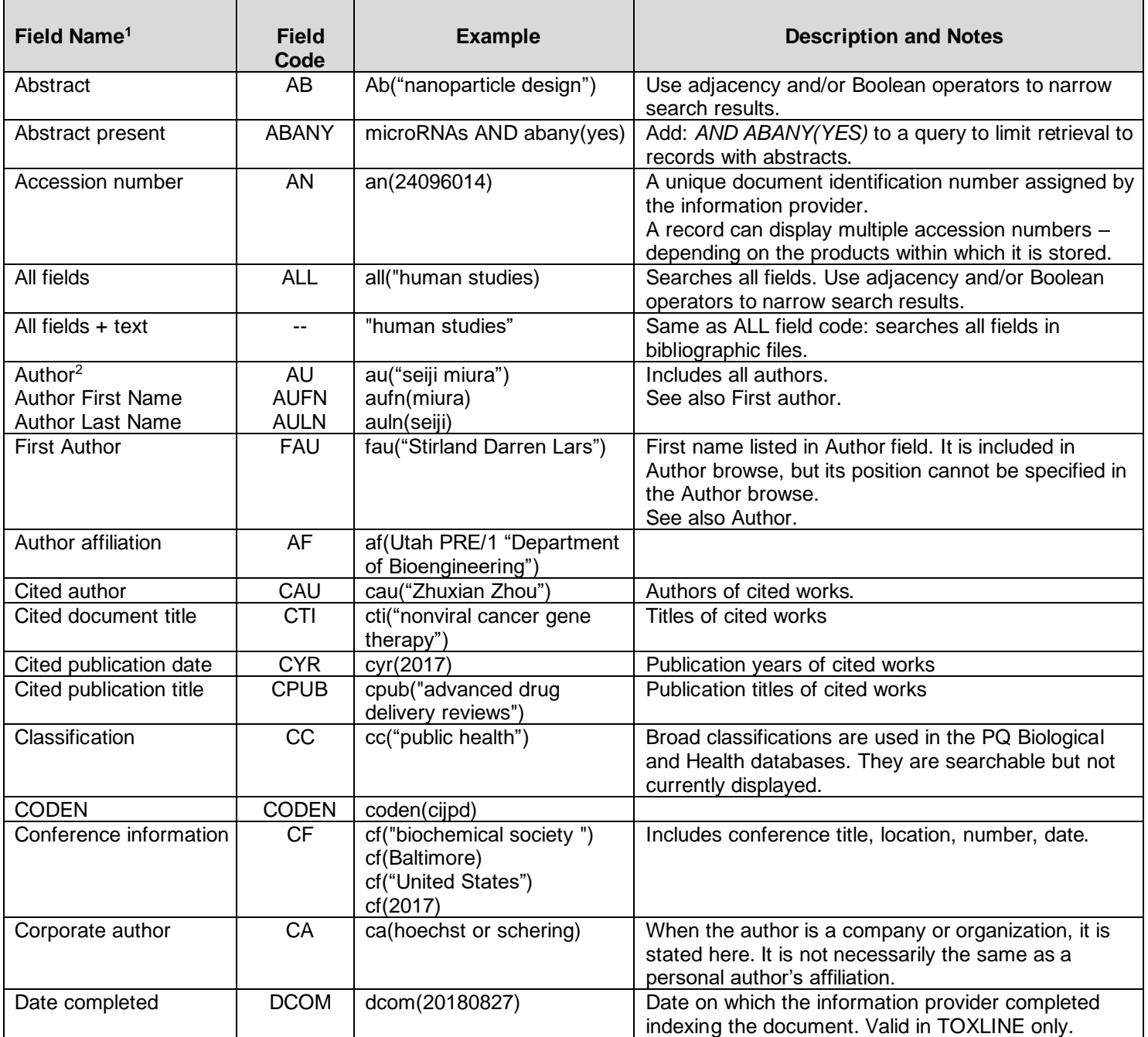

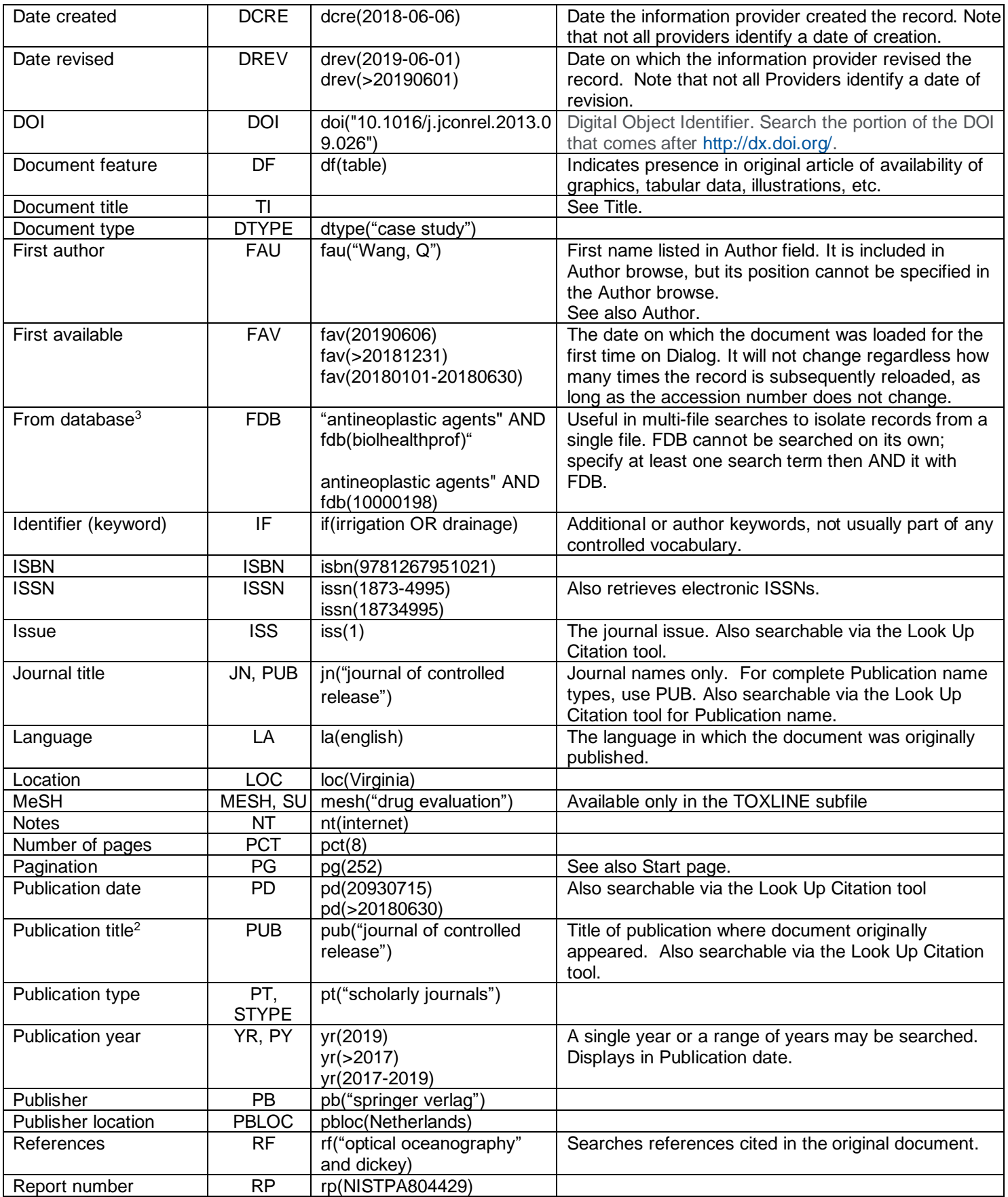

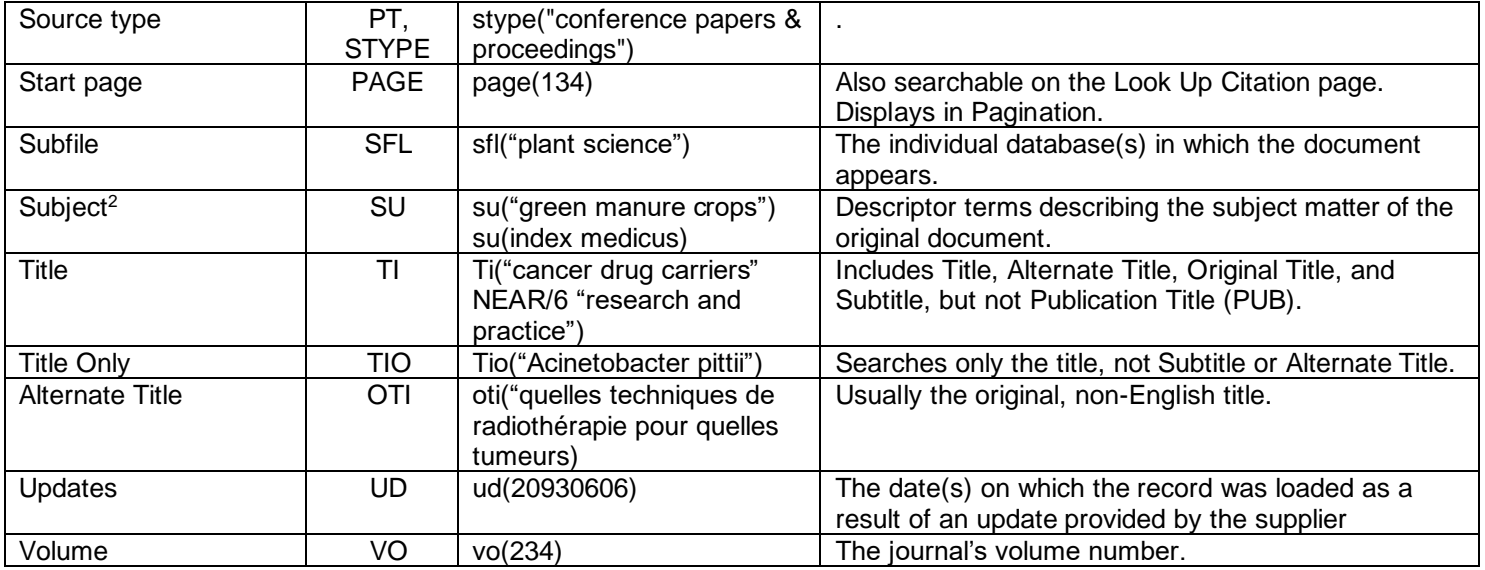

1. Proquest Biological & Health Science Professional is a 'meta-product'; it brings together multiple databases under a single search interface. All the fields listed here as being searchable and displayable may not be present in every one of these individual databases.

2. A lookup/Browse feature is available for this field in the Advanced Search dropdown or in Browse fields.

3. Click the "Field codes" hyperlink at the top right of the Advanced Search page. Click "Search syntax and field codes", then c lick on "FDB command" to get a list of database names and codes that can be searched with FDB.

# *SEARCH TOOLS*

Field codes are used to search document fields, as shown in the sample document. Field codes may be used in searches entered on the **Basic Search**, **Advanced Search**, and **Command Line** search pages. **Limit options**, **Look up lists**, and **["Narrow results by" filters](#page-4-0)** tools are available for searching. Some data can be searched using more than one tool.

## *LIMIT OPTIONS*

Limit options are quick and easy ways of searching certain common concepts. Check boxes are available for:

#### **Peer reviewed**

Short lists of choices are available for:

#### **Source type, Document type** and **Language**

**Date limiters** are available in which you can select single dates or ranges for date of **publication** and **updated**.

# *LOOKUP LISTS*

You can browse the contents of certain fields by using Look Up lists in the fields drop-down for:

### **Author, Publication title, Subject heading**

# *"NARROW RESULTS BY" FILTERS*

When results of a search are presented, the results display is accompanied by a list of "Narrow results by" options shown on the right-hand panel. Click on any of these options and you will see a ranked list showing the most frequently occurring terms in your results. Click on the term to apply it to ("narrow") your search results. Narrow results by filters in this database include:

#### **Peer reviewed, Scholarly journals, Source type, Publication title, Document type, Author, Subject, Classification, Location, Language, Database, Publication date.**

<span id="page-4-0"></span>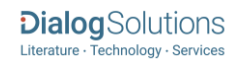

# *LOOK UP CITATION*

If you need to trace a particular bibliographic reference, use the Look Up Citation feature. Find a link to this toward the top left of the Advanced Search page, or in the drop list under Advanced on any search form; click this and you will go to a page where you can enter any known details of the citation, including: Document title, Author, Publication title, ISSN, ISBN, Volume, Issue, Page, Publication date, DOI.

## *DOCUMENT FORMATS*

Pre-defined document formats are available for viewing and download. Search results can be downloaded with the Download all results, Email, Print and Export/Save options, and when creating an alert. To design your own download format, choose the "Custom" format option and check the fields to be displayed.

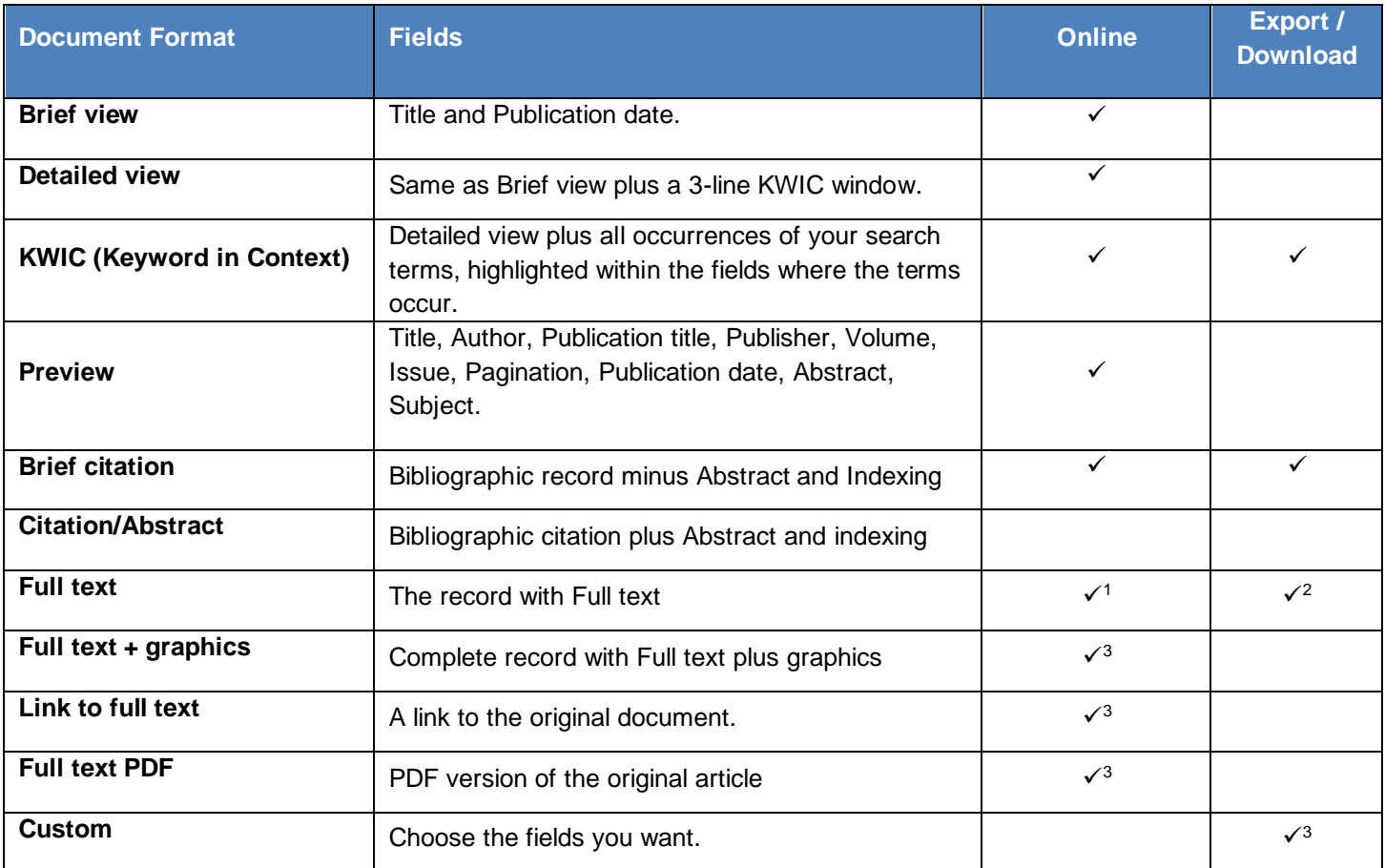

1 In Online-view mode, PQD gives access to two Document Formats only: *Brief citation*, and the 'most complete' format available. Depending on the database, or the amount of data available for a record, the most complete format may be any one of *Citation*, *Citation/Abstract*, *Full text*, *Full text + graphics*, *Link to full text*, or *Full text – PDF*.

2Full text is not available for export/download where only A&I (abstract & indexing) data is available.

3Custom export/download format is available in the following mediums only: HTML, PDF, RefWorks, RTF, Text only

#### **Terms & Conditions**

[Dialog Standard Terms & Conditions](http://www.proquest.com/go/dialogterms) apply.

#### Contact: **Dialog Global Customer Support** Email: [Customer@dialog.com](mailto:Customer@dialog.com) Within North America **1 800 334 2564** Outside North America **00 800 33 34 2564**

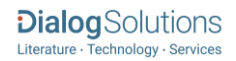